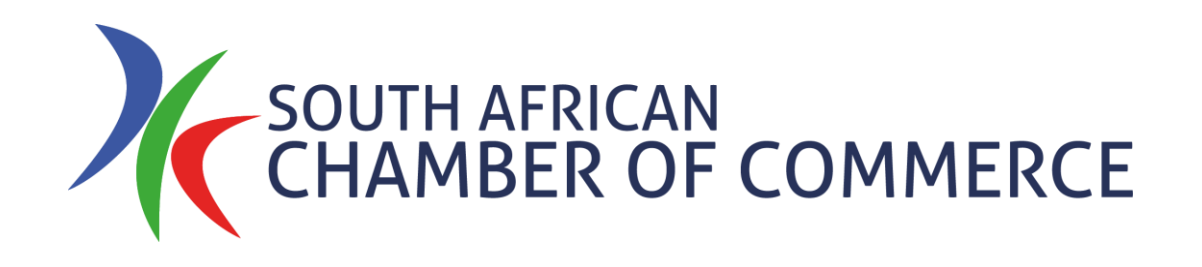

# <span id="page-0-0"></span>How to: Membership

[Signup for membership](#page-1-0) [Create your profile](#page-12-0) [View your listing](#page-18-0)

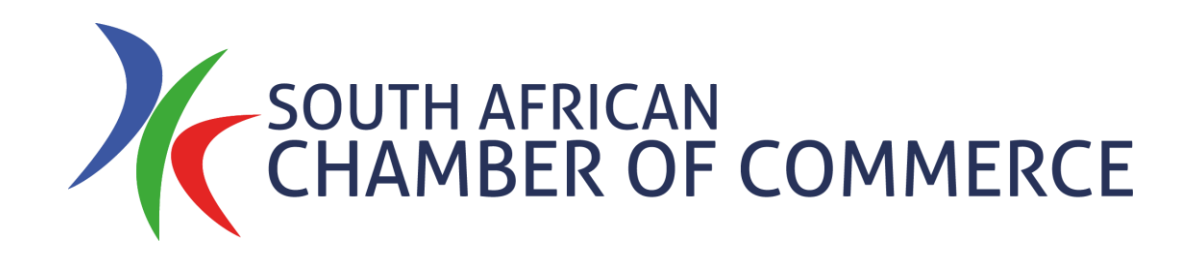

# <span id="page-1-0"></span>Signup for Membership

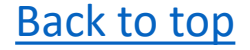

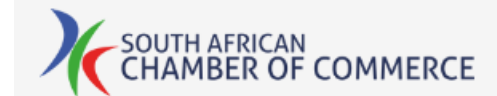

## If you already have an account, click to login to our website.

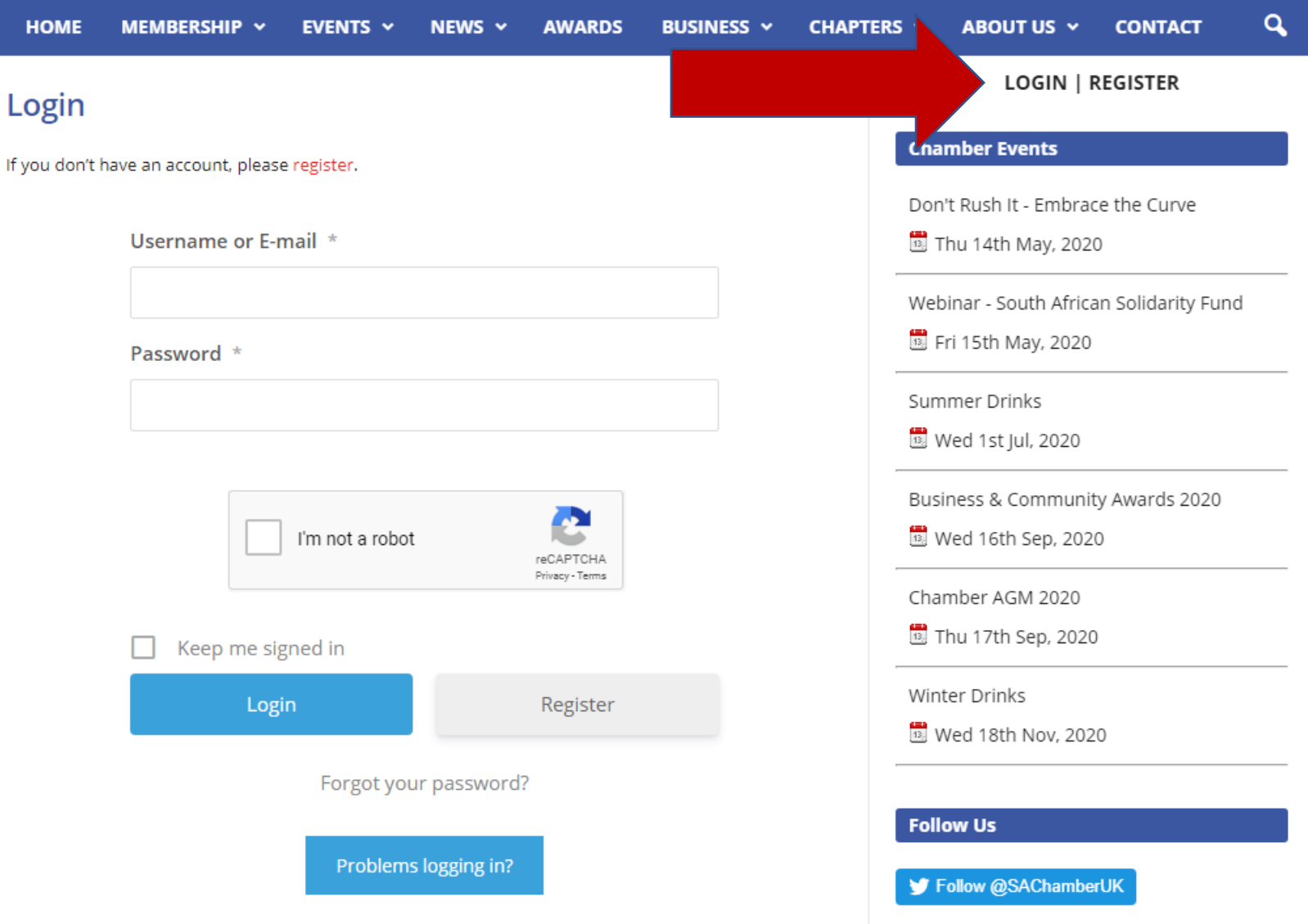

South Afric... **Dalliko Dago** 

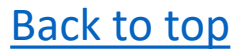

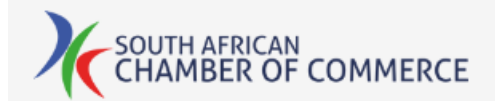

If not, click to register a new account on our website.

Complete all the requested information, keeping a record of your password.

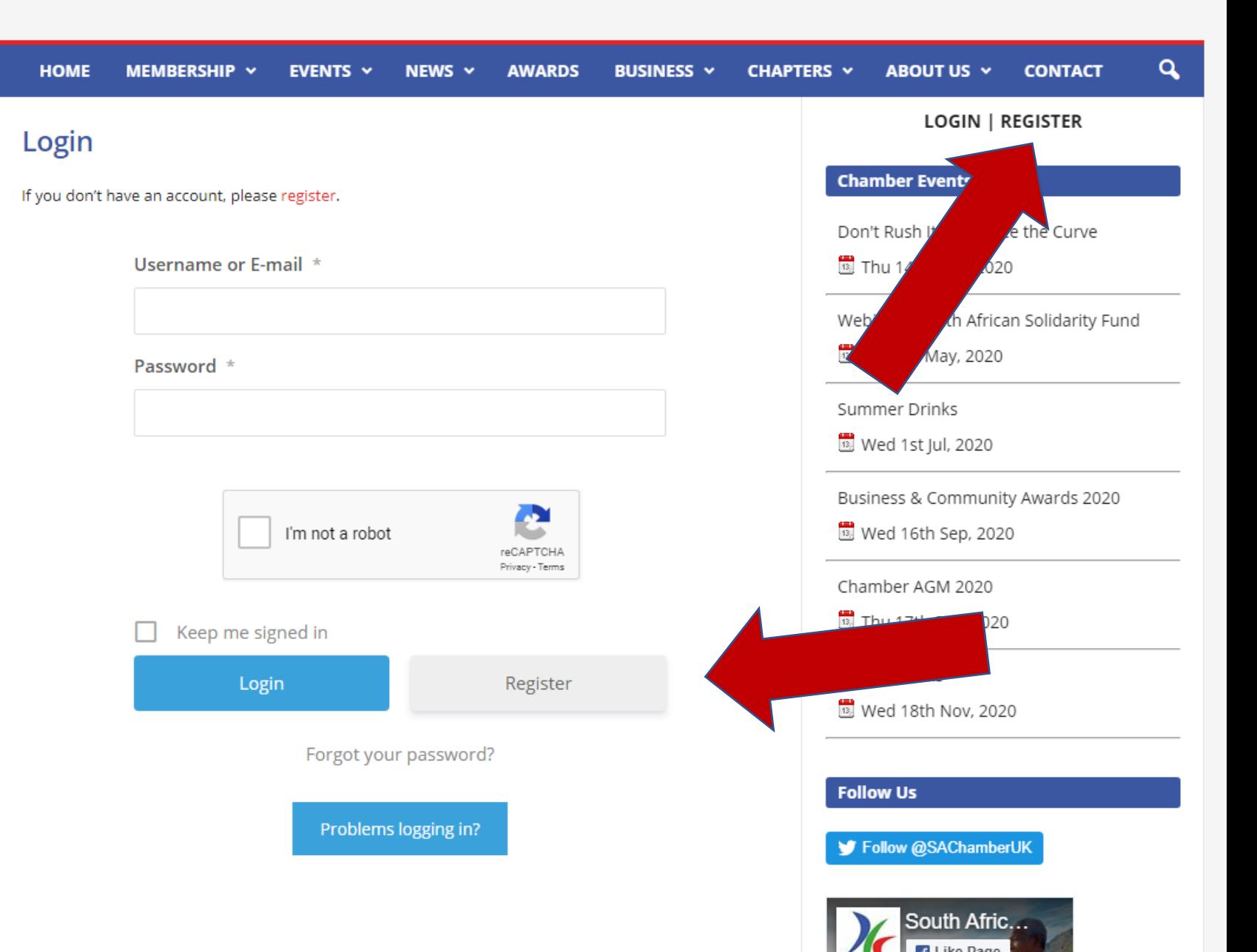

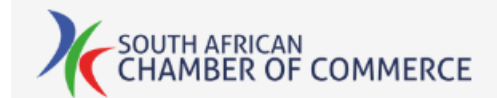

## To login, enter your email address and password.

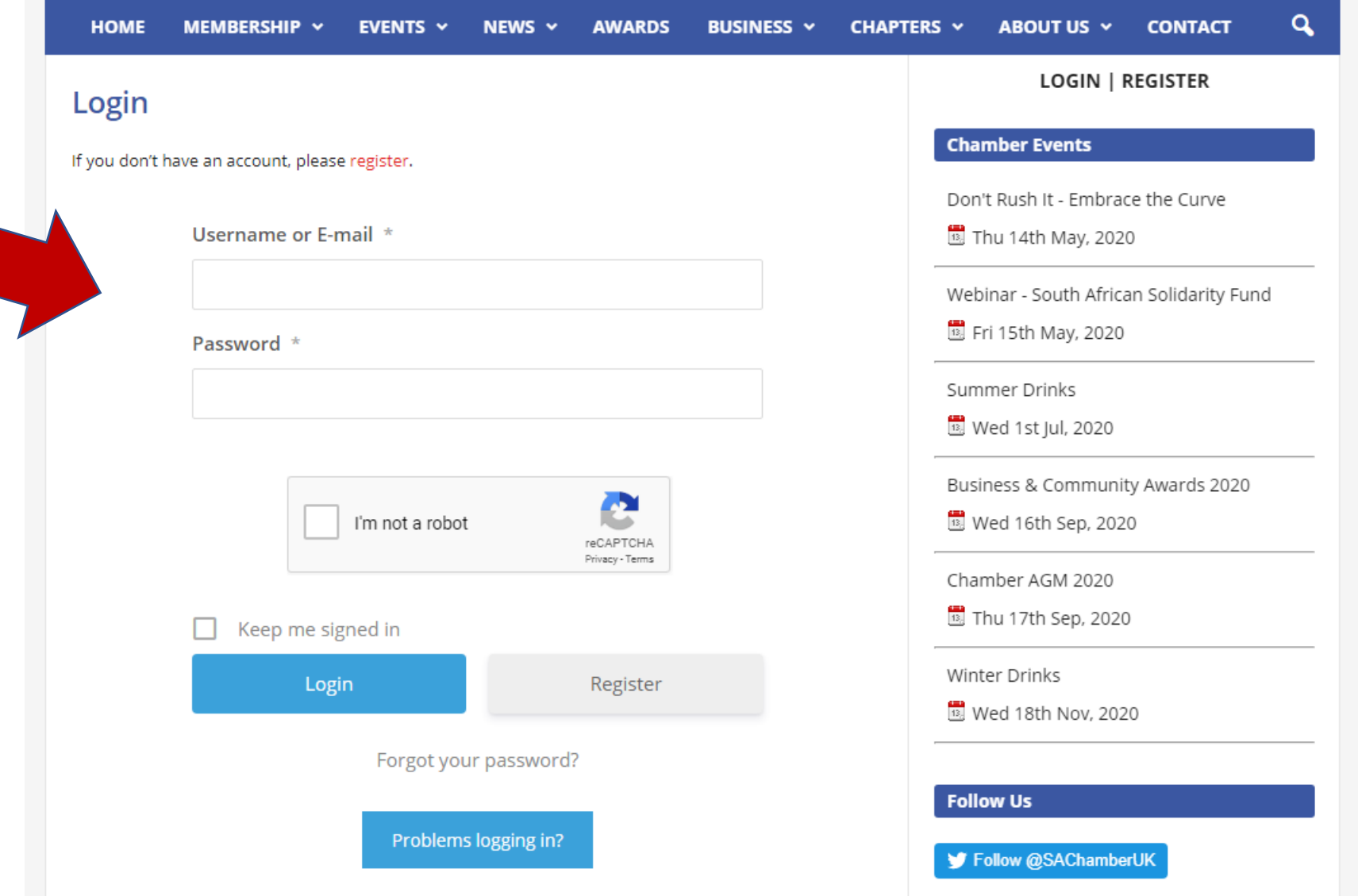

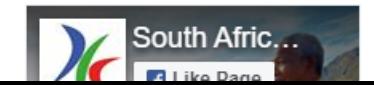

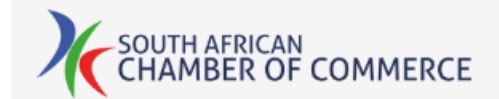

Check the "I am not a robot" box; to login automatically next time you visit the site, check "Keep me signed in".

Then click "Login".

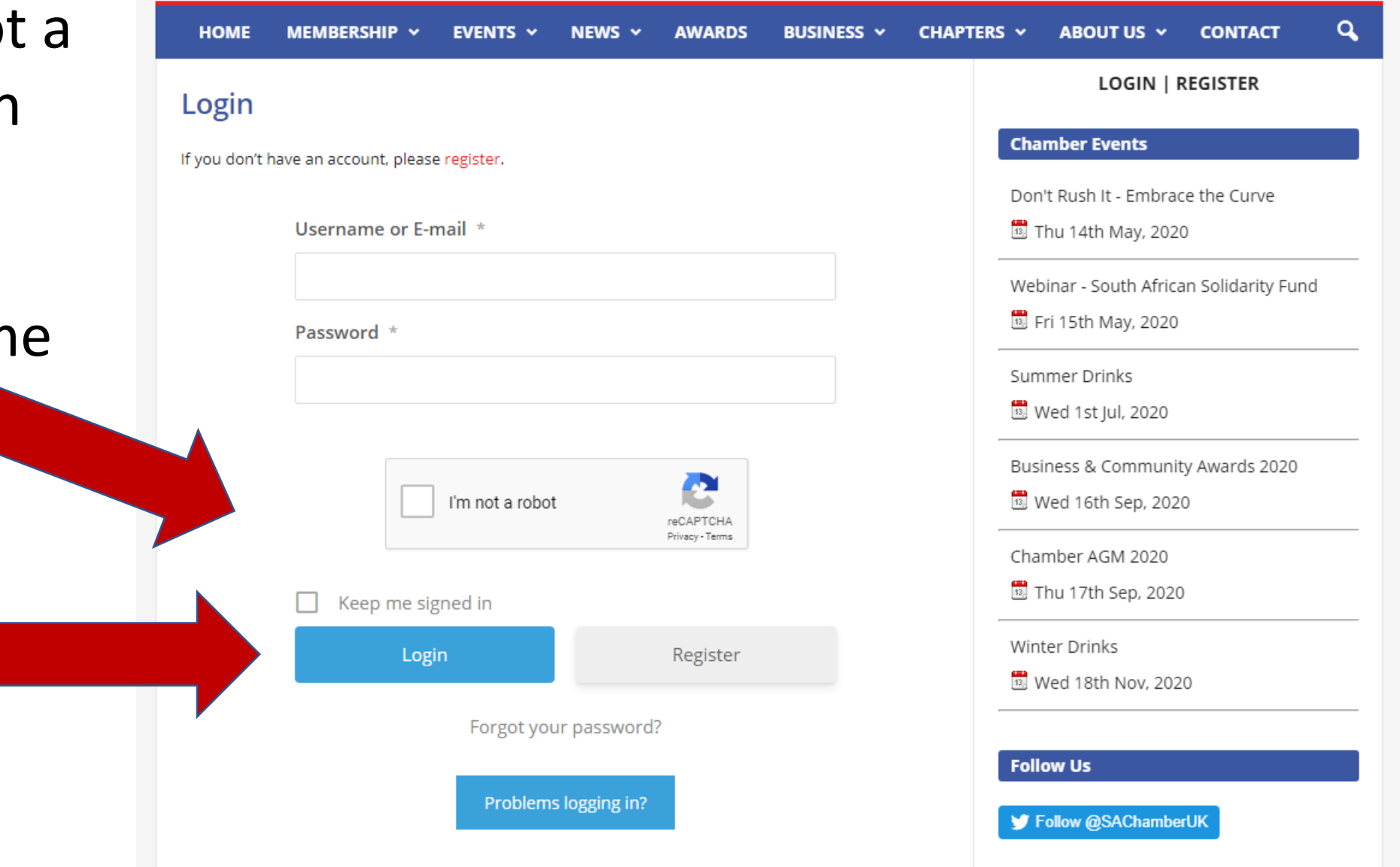

South Afric... **Bill Like Dans** 

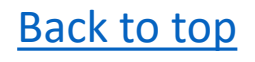

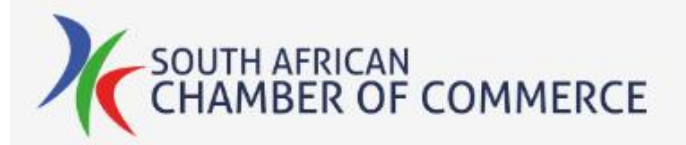

# Click "My Membership" on the Membership menu tab.

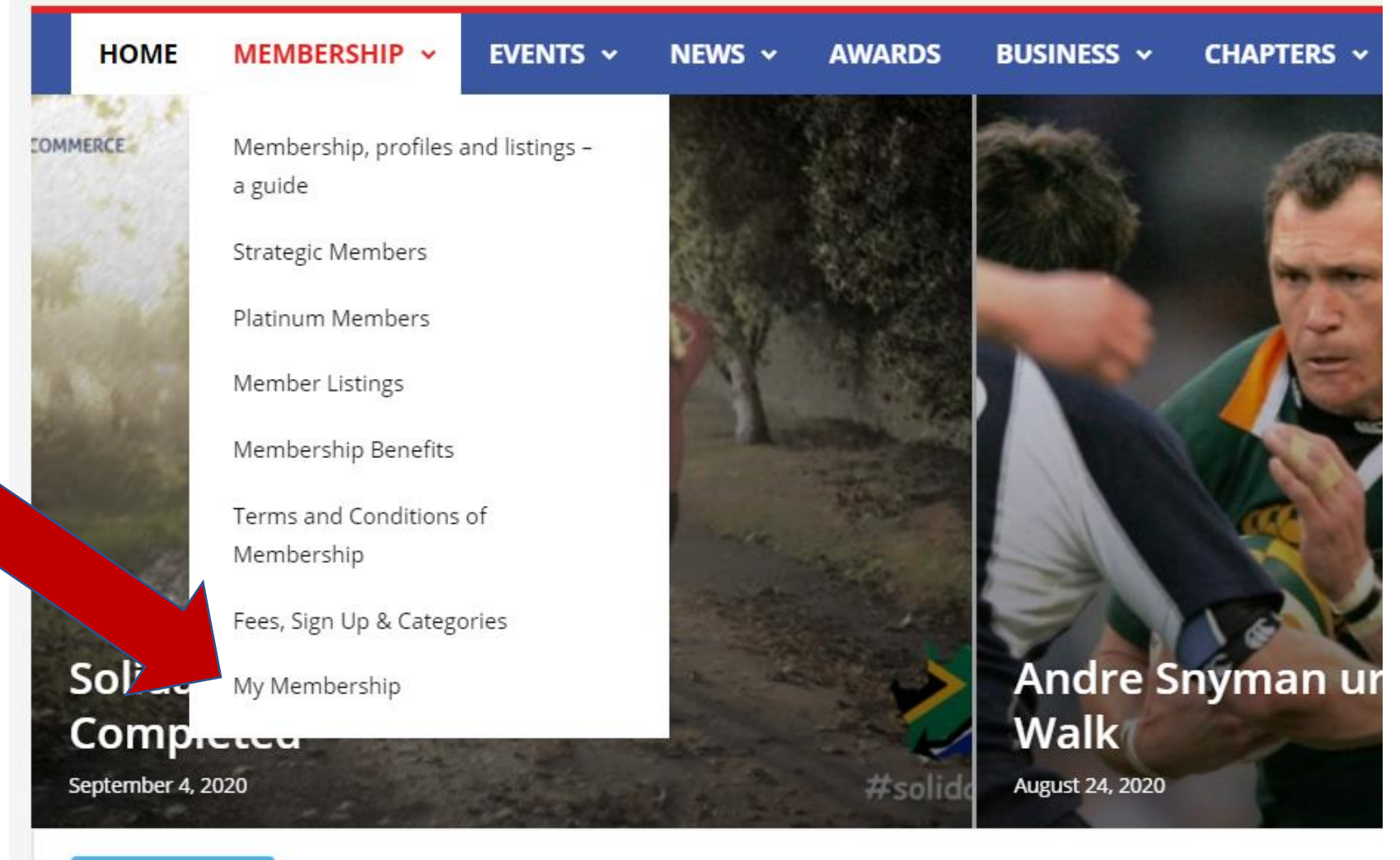

**TRENDING NOW** 

Lucas Radebe becomes Solidarity Walk Ambassador

#### **Platinum Members**

If you are not currently a member, you will be presented with the option to Signup.

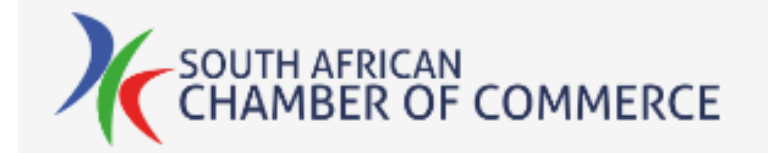

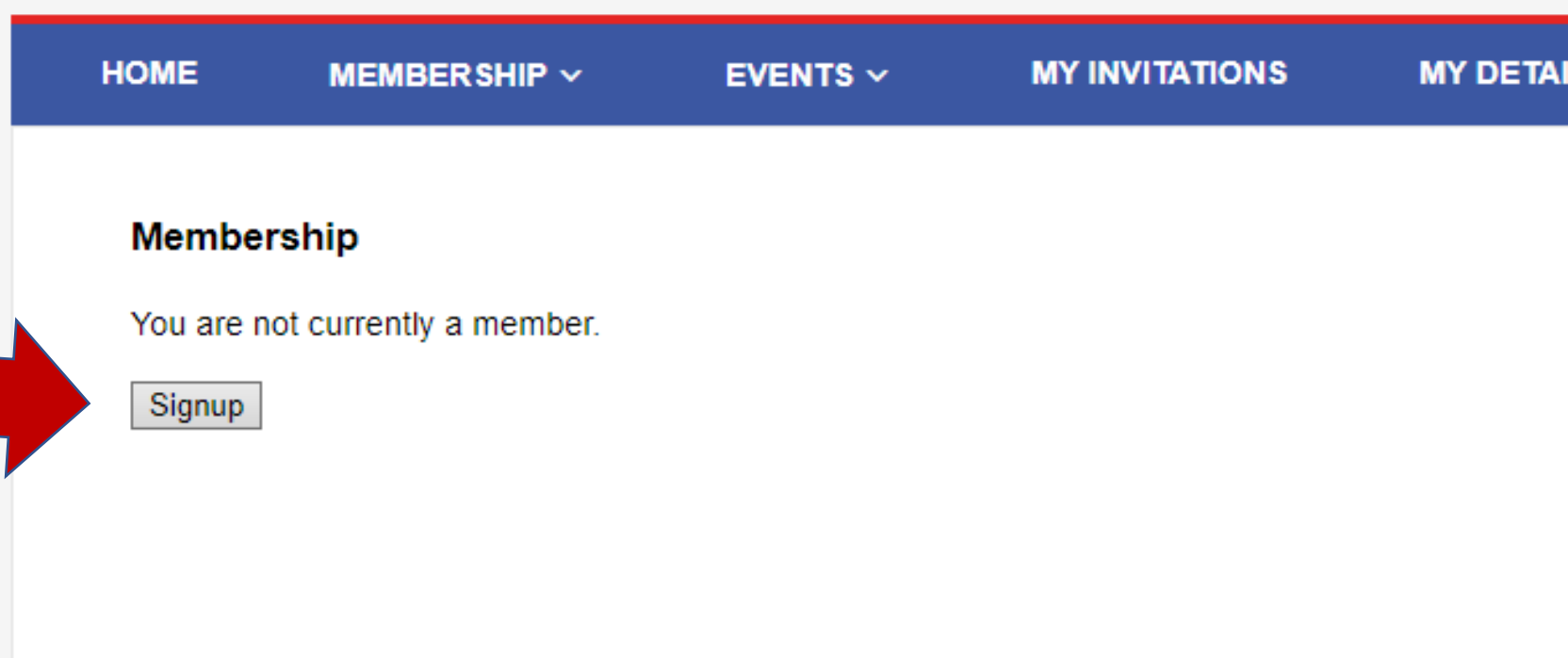

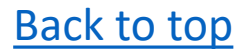

#### **VIEW FULL DENEFITS IADLE**

# Select the membership level of your choice.

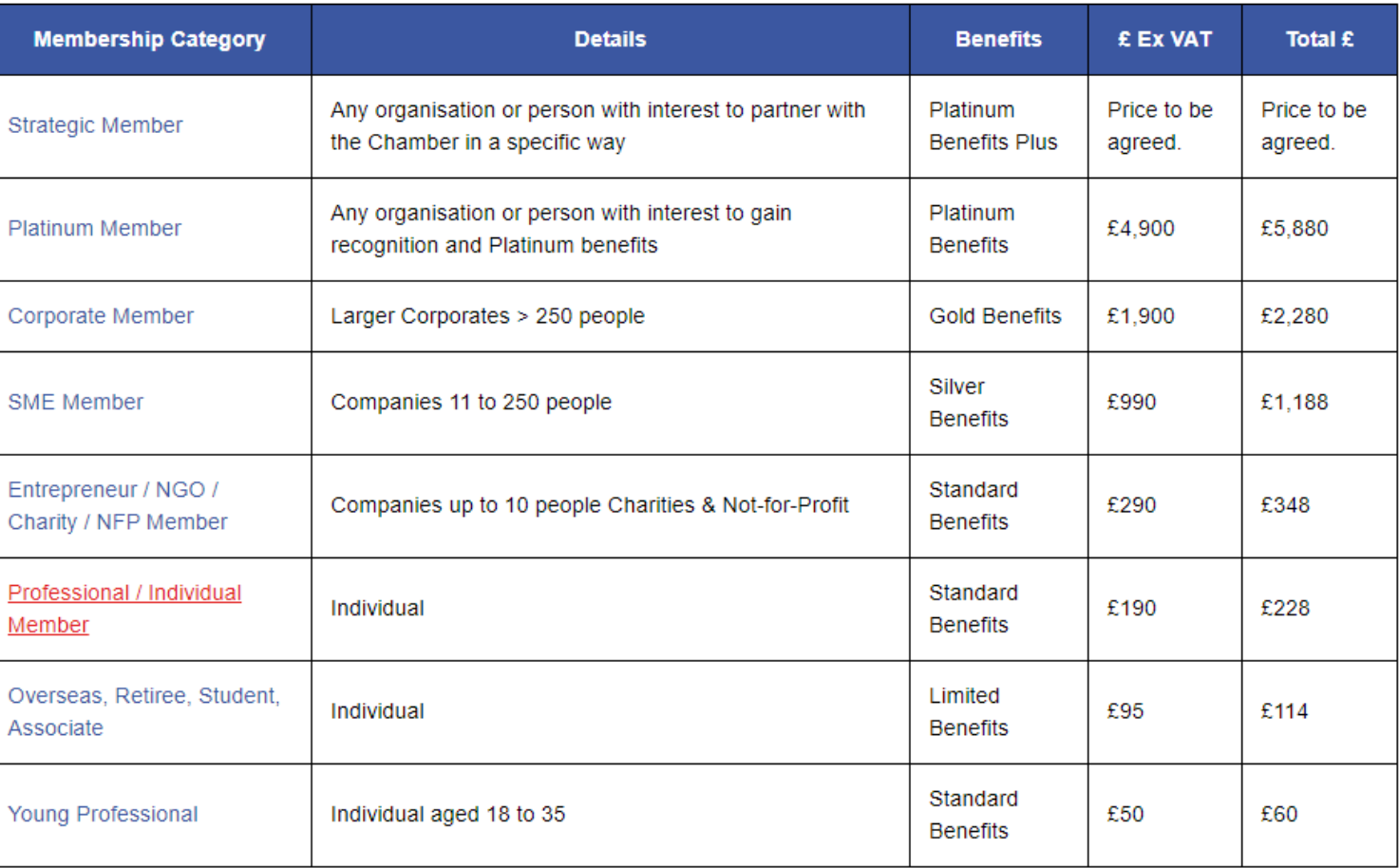

For full membership benefits, please scroll down this page or download this pdf.

#### How to signup

Either select the level of membership you want by clicking on the name in the table above, or scroll down to browse through all the membership options. Then click 'Signup' on the appropriate level.

Once signed up, to be listed as a member on this website please enter the details you would like to be displayed on your my membership page and select whether you want them to be on public view or only visible to other members.

#### **Strategic Member**

# If you're happy with your choice, click "Signup".

#### **Professional / Individual Member**

These two membership categories (see Entrepreneur, NGO, Charity, NFP Member above) are to cater for the following groups of members, the benefits being the same:

- entities that are charitable and not for profit in nature
- entrepreneurs with less than 11 employees
- professionals or individuals

#### **Key Benefits:**

All benefits enjoyed by individual members, plus:

- Eligible for involvement in a Committee project
- 1 named contact on the membership list for private and general invitations and with whom members can make contact
- Partake in policy / lobbying or advocacy
- Request business introductions
- Access to the SACC Members website
- Attendance to all Chamber Connect events for free
- Invite to the Summer Drinks
- Networking at all events attended
- Online Forums
- Attend Webinars for free (in most cases)
- Platform to promote achievements and accolades
- Invitations to private functions these can be paid or unpaid, SACC or Third Party
- Access to content on the Member's Portal
- Access the services of the Business Hub
- Access loyalty programs
- Invitations to trade missions run by the Chamber or visiting trade mission functions

If you have any question, need assistance or want to express your interest in joining please CONTACT US, we are always happy to help.

Price displayed below is VAT INCLUSIVE. (Ex Vat £190 p.a.)

GBP £228

Signup

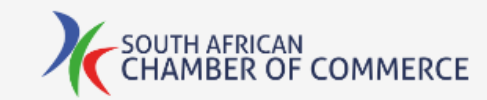

# To proceed to payment, click "Pay now".

#### **HOME** MEMBER SHIP  $\sim$ **EVENTS**  $\vee$ **MY INVITATIONS MY DETAILS CONTACT Membership Sign-Up** You're very welcome to continue to use this website and book events without signing up for full membership. If you do decide to join us, you'll enjoy the full benefits of membership including free access to events and a listing on our members page. Membership also supports the Chamber and helps us to deliver more and better services to our members and partners.

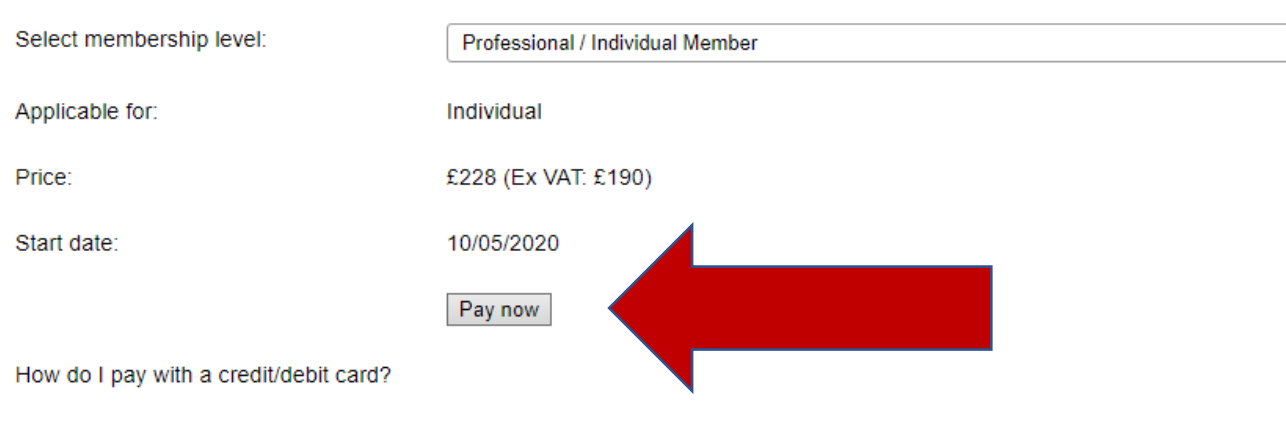

The 'Pay Now' button will take you through to PayPal to process your payment. To pay using a debit or credit card, select 'Pay as Guest' on the PayPal login screen. If that option is not visible, please clear your PayPal cookies, or open an 'incognito' session on your browser, re-login to this site and try again.

Powered by Event Factory

 $\checkmark$ 

Either log in to your PayPal account, or click to pay with a Debit or Credit Card.

Once your payment is complete you'll be returned to our website.

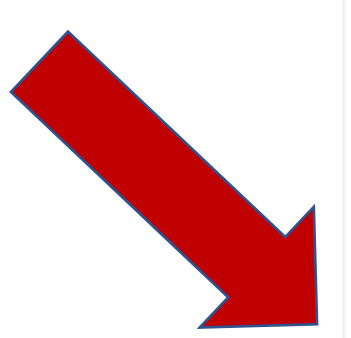

## **P** PayPal

## Log in to PayPal

Enter your email address or mobile phone number to get started.

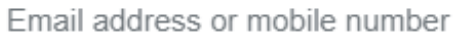

#### Forgotten your email address?

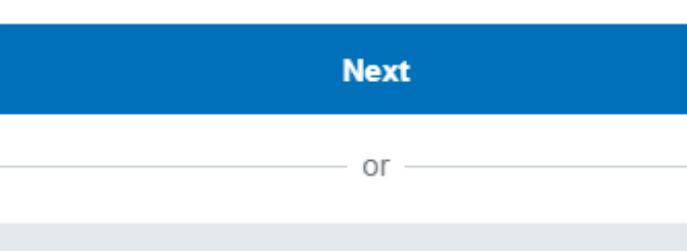

Pay by Debit or Credit Card

Cancel and return to South African Chamber of Commerce (UK) Limited

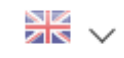

If this option is not visible, clear your PayPal cookies, or try using a different / incognito [Back to top](#page-0-0) browser.

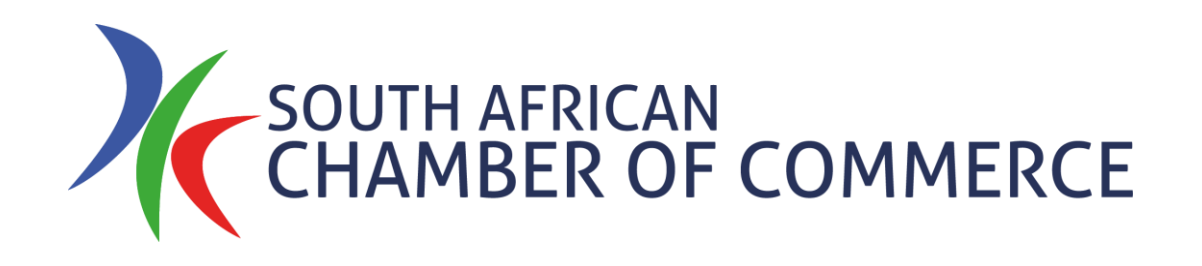

# <span id="page-12-0"></span>Create Your Profile

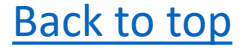

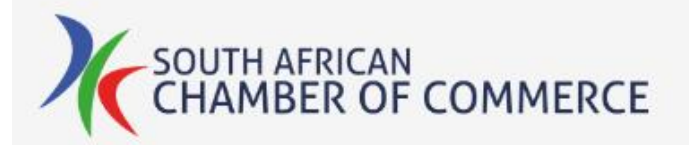

Click "My Membership" on the Membership menu tab.

You will need to be logged in to see this.

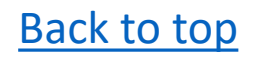

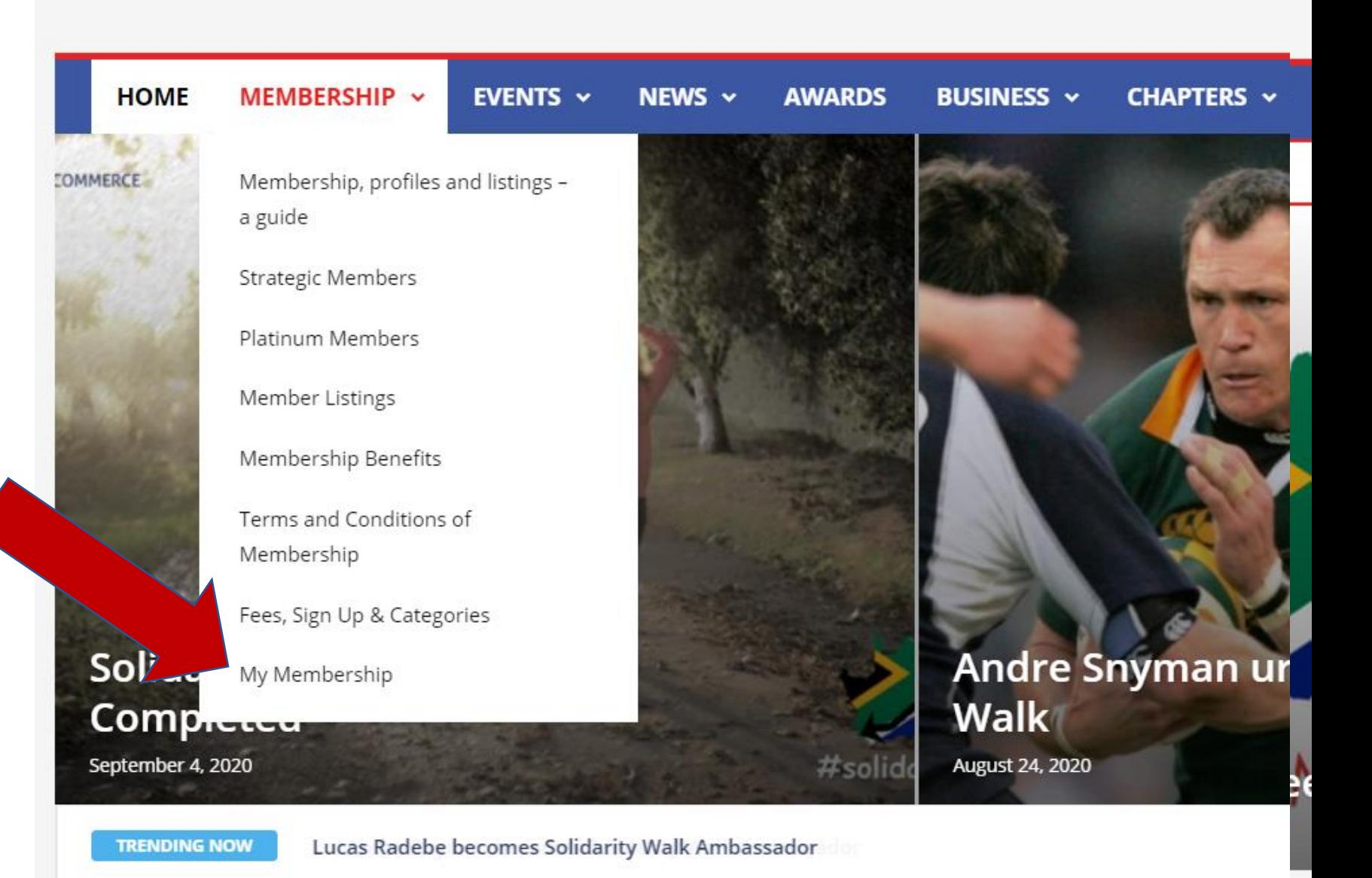

Platinum Members

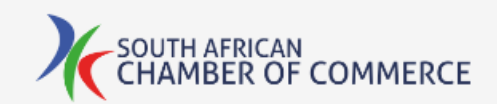

Select where you want your profile to be visible - to everyone, only to other members, or not visible.

[Back to top](#page-0-0)

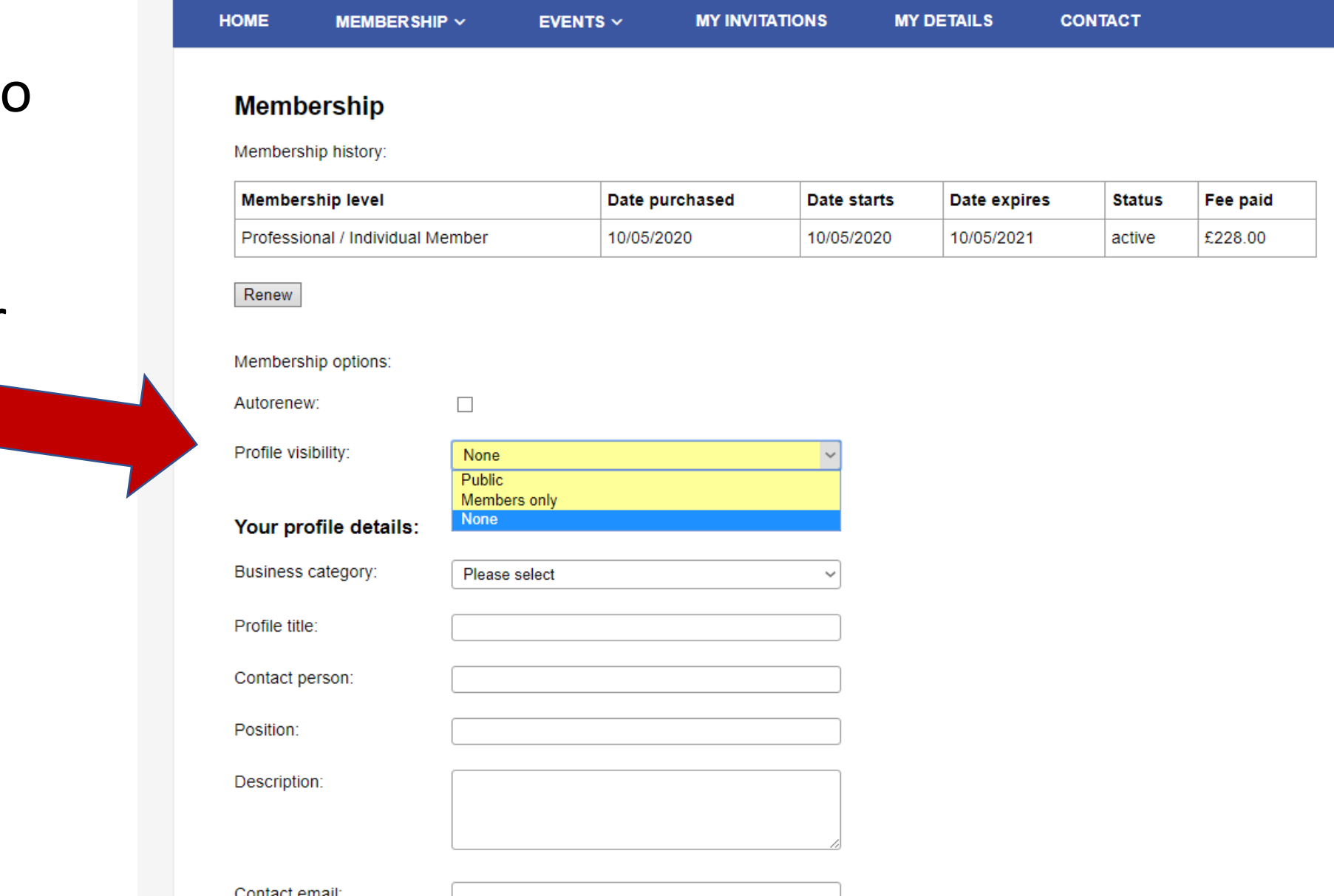

LOG OUT

iviciniucranių matury.

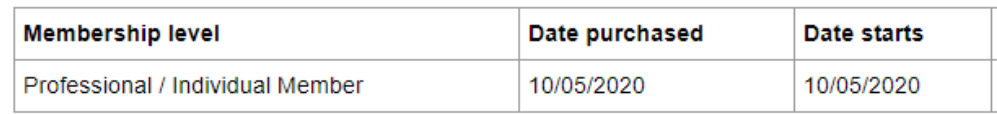

Renew

#### Membership options:

Autorenew:

 $\Box$ 

Profile visibility:

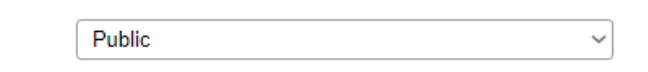

#### Your profile details:

Business category:

Contact person:

Profile title:

Position:

Description:

Contact email:

Tel:

If you'd like us to add a new category, please let us know.

Select the sector

which closest

matches your

business.

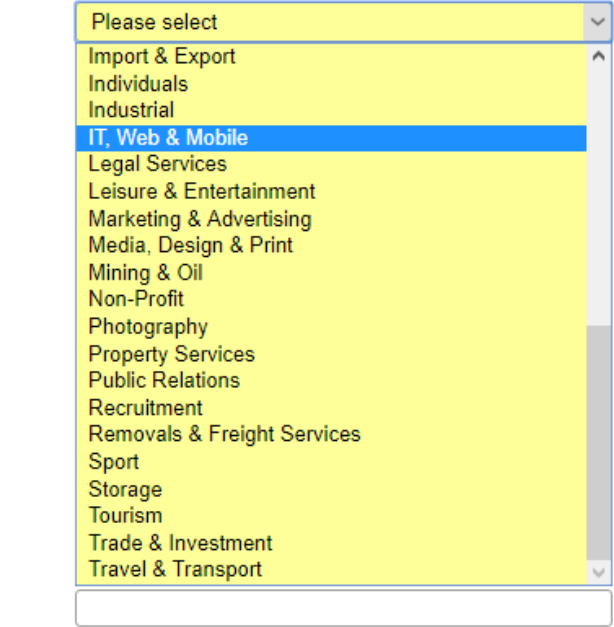

Logo/image:

Website:

Select image to upload: (max: 65kb)

Choose file No file chosen

**Back to top** 

Save

Enter the information you want to be displayed. Skip any fields you don't want displayed.

To add a logo or image, click "Choose file", then select your image. It must be smaller than 65kb.

Back to top

## Your profile details:

Business category: Profile title: Contact person: Position: Description: Contact email: Tel: We Logo/image:

IT Web & Mobile

v

**ABC Corp** 

Mr A Sample

**Director** 

This is a description of what ABC Corp does.

myemail@domain.com

012345678

mysite,com

Select image to upload: (max: 65kb)

Choose file No file chosen

Save

Contact email:

When as complete as you want your profile to be, click "Save".

You can edit or change this information at any time.

Tel:

Website:

Logo/image:

myemail@domain.com

012345678

http://mysite.com

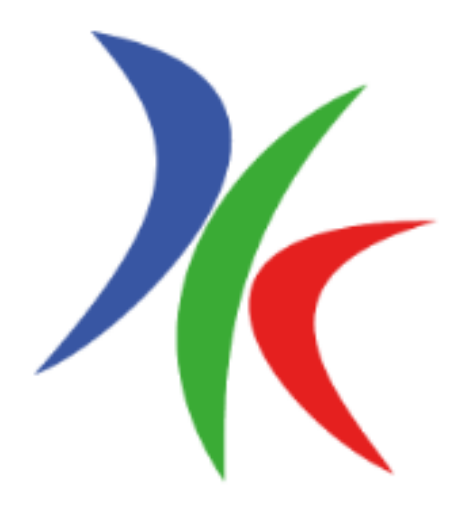

Upload a new image: (max: 65kb)

Choose file No file chosen

Save

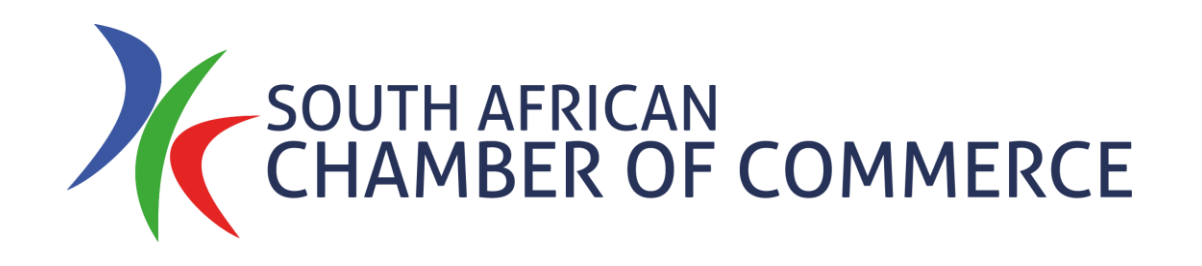

# <span id="page-18-0"></span>View Your Listing

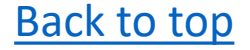

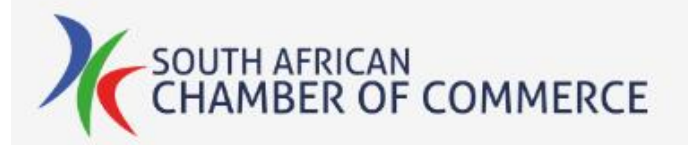

Click "Member Listings" on the Membership menu tab.

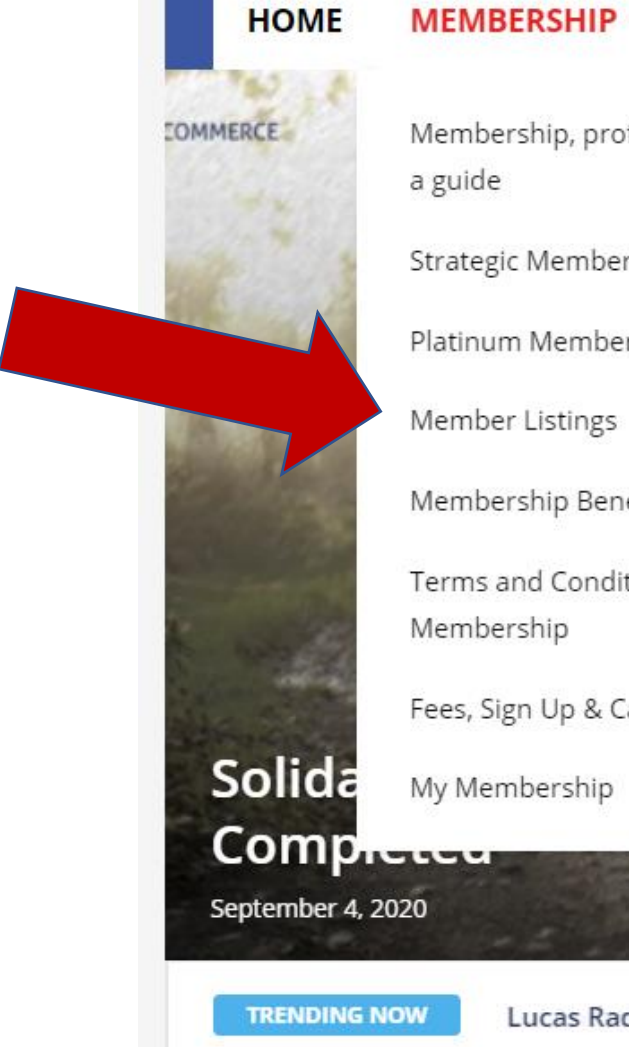

MEMBERSHIP ~ EVENTS ~ NEWS  $\sim$ **AWARDS BUSINESS v CHAPTERS v** Membership, profiles and listings -**Strategic Members** Platinum Members Membership Benefits Terms and Conditions of Fees, Sign Up & Categories **Andre Snyman ur Walk August 24, 2020** #solid

Lucas Radebe becomes Solidarity Walk Ambassador

#### **Platinum Members**

# Click on the name of your company.

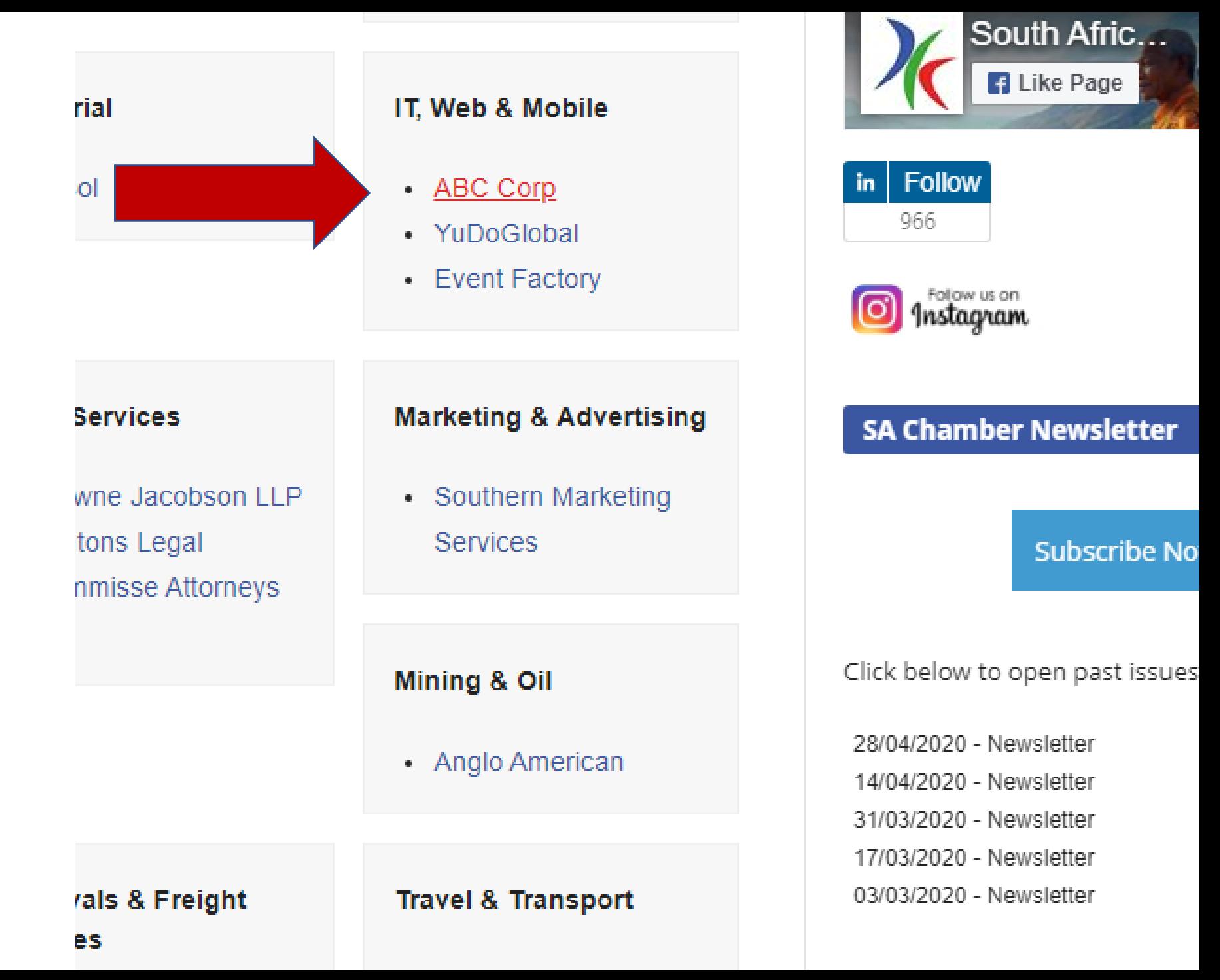

# Your information is displayed.

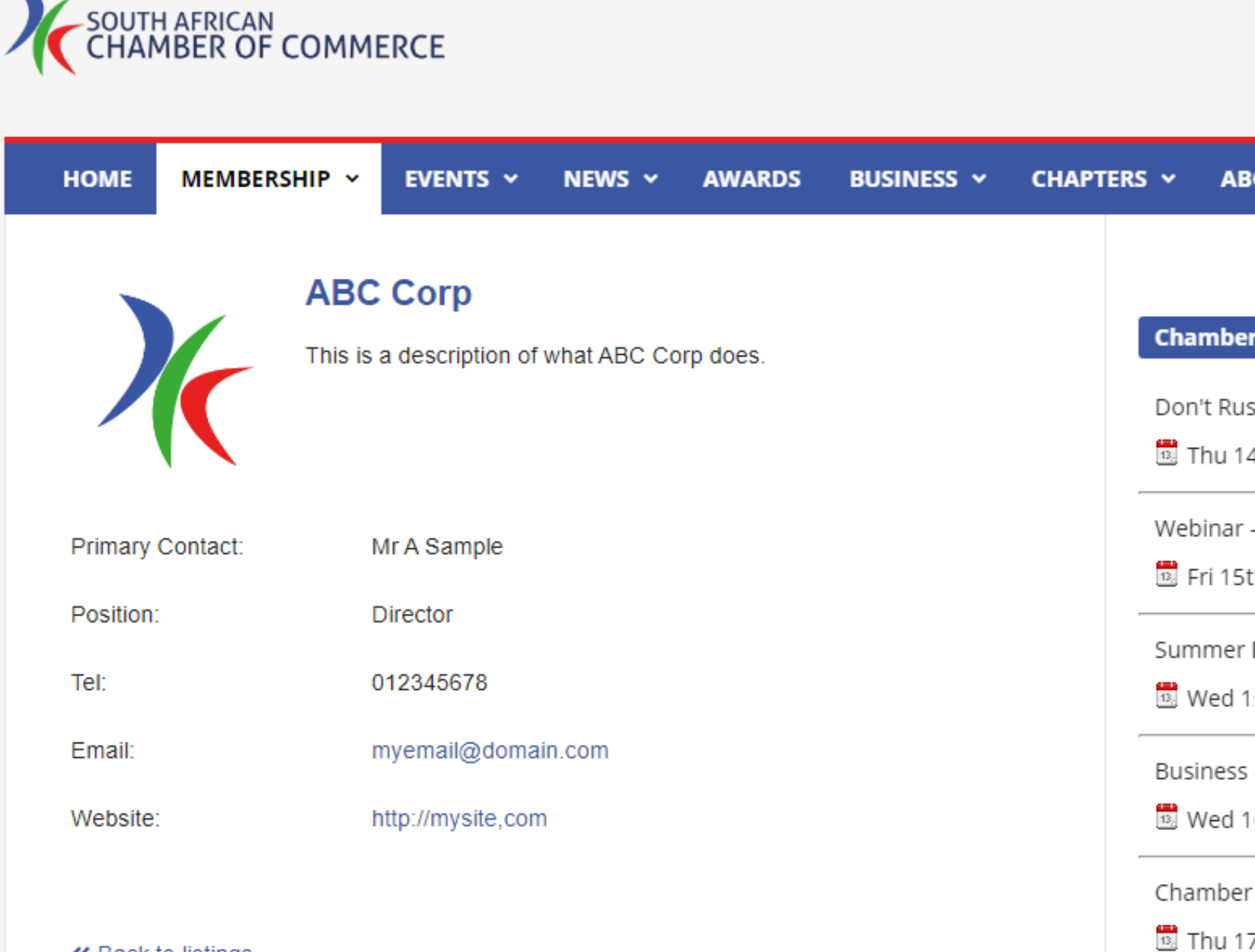

### [Back to top](#page-0-0)

« Back to listings

Winter Dr